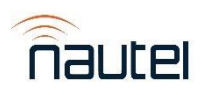

# NV Series Software 4.4.1+UB118

## General Remarks:

NV Series Software Version 4.4.1+UB118 is a Software release only suitable for Nautel NV Series transmitters that use the UB118. This is the initial release of NV Software on the UB118 single board computer. This release includes all improvements and enhancements from NV SW 4.4 located [here.](http://www3.nautel.com/pub/NV_Series/NV_Software_Ver4.4/)

#### **WARNING:**

**This release is only for NV transmitters with the UB118 (NANO-ULT5-i5-R10) SBC (identified by the FM13014C label located on the transmitter cabinet or the HDMI-to-VGA adapter connected to the SBC).** *DO NOT* **install any software onto the transmitter that does not have a "***+UB118***" reference as this will cause the AUI to not connect and will cause system reboots. Resolving this issue will require a re-imaging of the transmitter's SSD using the correct software that includes a "***+UB118***" reference.**

**Software with the "***+UB118***" reference must not be installed on non-UB118 transmitters. Doing so will cause the AUI to not connect and will cause system reboots. Resolving this issue will require a re-imaging of the transmitter's Compact Flash card/SSD using the correct software that** *DOES NOT* **include a "***+UB118***" reference.**

### Known Issues:

- Changing the Main Exciter using the Changeover page in the Local/Remote AUI does not work. See Workaround (1).
- Graphical issues may cause meters on the local AUI Rack meters summary page to be difficult to read. See Workaround (2).
- When changing the time to go back in time, the local AUI will freeze. See Workaround (3).
	- o Going forward in time does not affect the transmitter.
- After performing the update, the "Current Version" field may not populate with the installed version. See Workaround (4).
	- o This does not affect transmitter functionality.
- The Reboot Standby Exciter button is disabled when Standby Exciter is selected. See Workaround (5).
- When changing the User via the local AUI and pressing the "Ok" button, the Active Exciter in the top-right of the screen gets set to "N/A". See Workaround (6).
- Opening the Change User window, then opening the Main Menu and selecting Menu option will show the Change User window only during the page transition.
	- o Pressing the Change User button again will not reveal/show the Change User Window. See Workaround (6).
- The FM Polarity menu is missing from the System Settings menu. Contact Nautel Customer Service for Information Sheet workaround.
- The Spectrum's Resolution Bandwidth range is incorrect.
	- o For TX Output, Internal (Post EQ) and Internal (FM), the range should be "300 Hz to 10000 Hz".
	- o For MPX, the range should be "75 Hz to 2500 Hz".
	- o This does not affect transmitter functionality.
- The Spectrum's Span range is incorrect.
	- o For TX Output, Internal (Post EQ) and Internal (FM), the range should be "20 kHz to 1200 kHz".
	- o For MPX, the range should be "10 kHz to 150 kHz".
	- o This does not affect transmitter functionality.

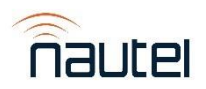

- The error messages for both "MPX Peak" and "MPX SCA Peak" both refer to "Int. SCA1 Peak" and "Int. SCA2 Peak" respectively and vice versa.
	- o This does not affect transmitter functionality.
- The Main Audio Gain Adjust range message is "-2000.00 dB to 1000.00 dB" when it should be "-20.000 dB to 10.000 dB".
	- o This does not affect transmitter functionality.

## Workarounds:

- 1. To change the Main Exciter:
	- o Go to the Remote I/O menu.
	- o Set an unused Digital Input to "Main Exciter".
	- o To select exciter A, set Control to "Active Low, Set To B. Active High, Set To A".
	- o To select exciter B, set Control to "Active High, Set To B. Active Low, Set To A".
- 2. Meters appear correctly using Capture Meters in Critical Parameters and are easier to read on device-specific meter summary pages.
	- o Graphical issues are not present in the remote AUI and therefore meters are not affected.
- 3. Pressing the Nautel logo in the top left of the local AUI will unfreeze and reload the local AUI.
	- o Going forward in time via the remote AUI will unfreeze the local AUI.
	- $\circ$  The remote AUI is not affected when changing the time to go back or go forward in time.
- 4. Performing a second update will correctly display the transmitter's current version.
- 5. Change the active exciter to the exciter that needs to be rebooted using Workaround 1 and use the Reboot Active Exciter button.
- 6. Reloading the local AUI by pressing the Nautel logo in the top-left of the screen or performing a Host/AUI reboot will resolve the issue.